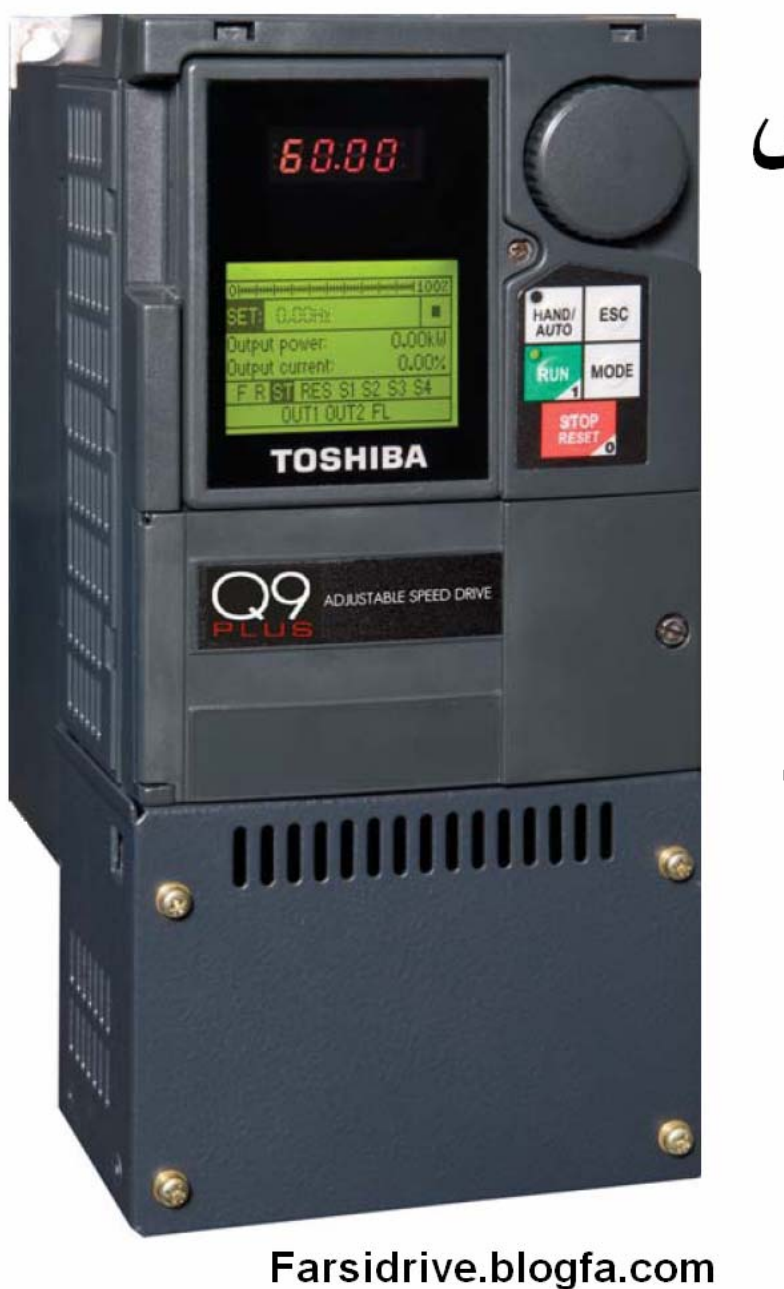

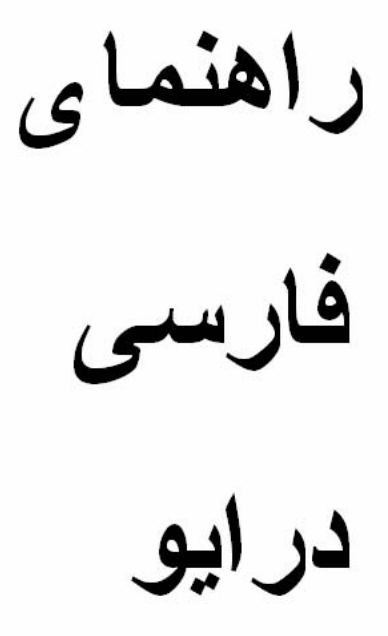

## **Toshiba**

#### Q<sub>9</sub>

09132211861 مهندس محمديان

# **راهنمای استفاده از درايو**

## **Toshiba Q9**

**مقدمه** 

درايو توشيبا مدل 9Q در محدوده توان بين 1 اسب بخار تا 400 اسب بخار با ولتاژهای ورودی سه فاز 230 ولت و سه فاز 460 ولت توليد می گردد و برای کاربردهای pump و HVAC مناسب است .

قابليت کار با موتورهای القايی آسنکرون و هم چنين موتورهای سنکرون آهن ربای دائمی (PM (را دارد .

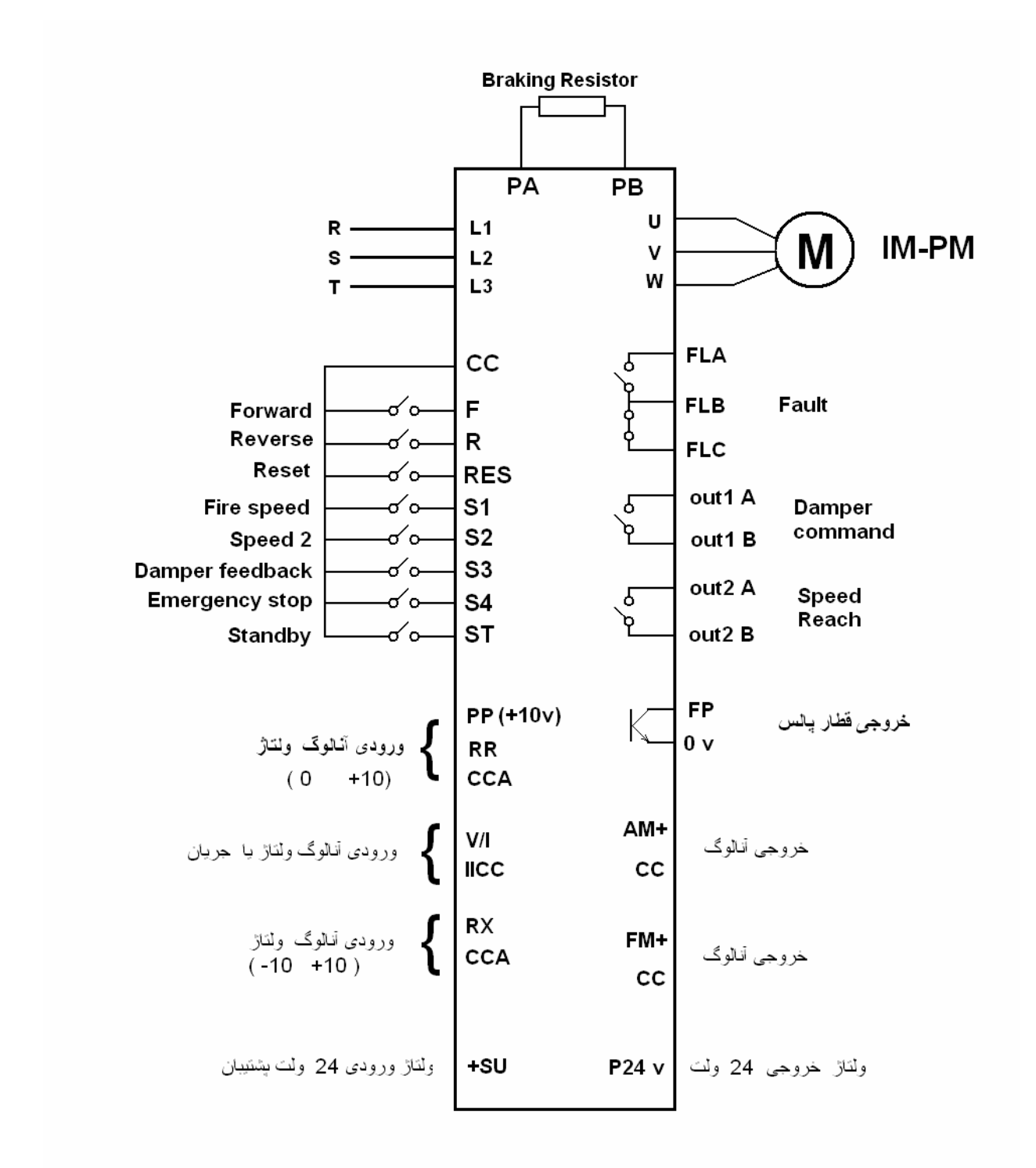

اين درايو دارای 8 ورودی ديجيتال، سه ورودی آنالوگ ، سه خروجی رله ای ، يک خروجی ترانزيستوری کلکتور باز و دو خروجی آنالوگ است . ترمينال CCA زمين مربوط به ورودی های RR و Rx و PP و ولتاژ خروجی 24P می باشد .

هم چنين ترمينال IICC مربوط به ورودی I/V است . ترمينال های CC و CCA و IICA نبايد به يکديگر يا به ارت متصل شوند زيرا باعث ايجاد نويز و يا آسيب به ورودی های درايو می گردد.

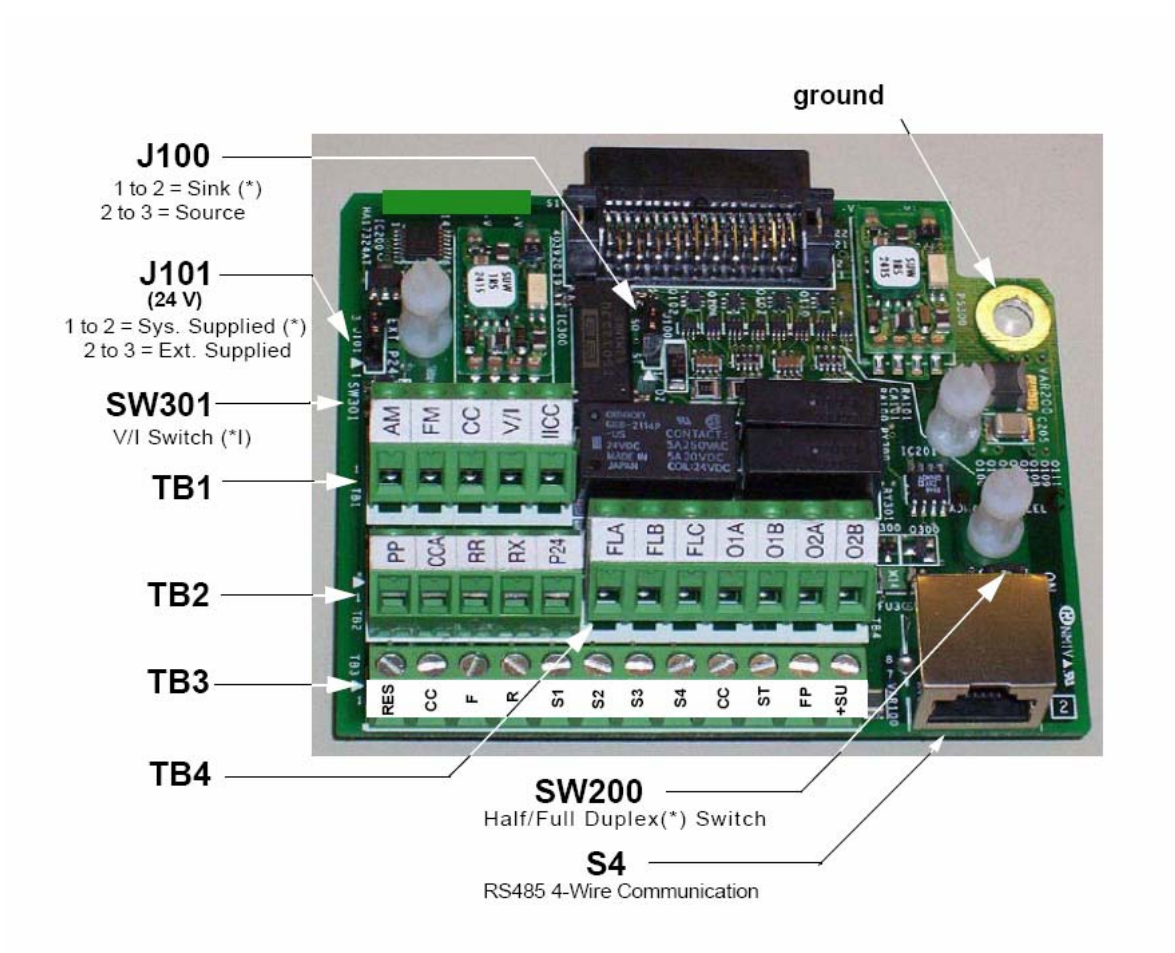

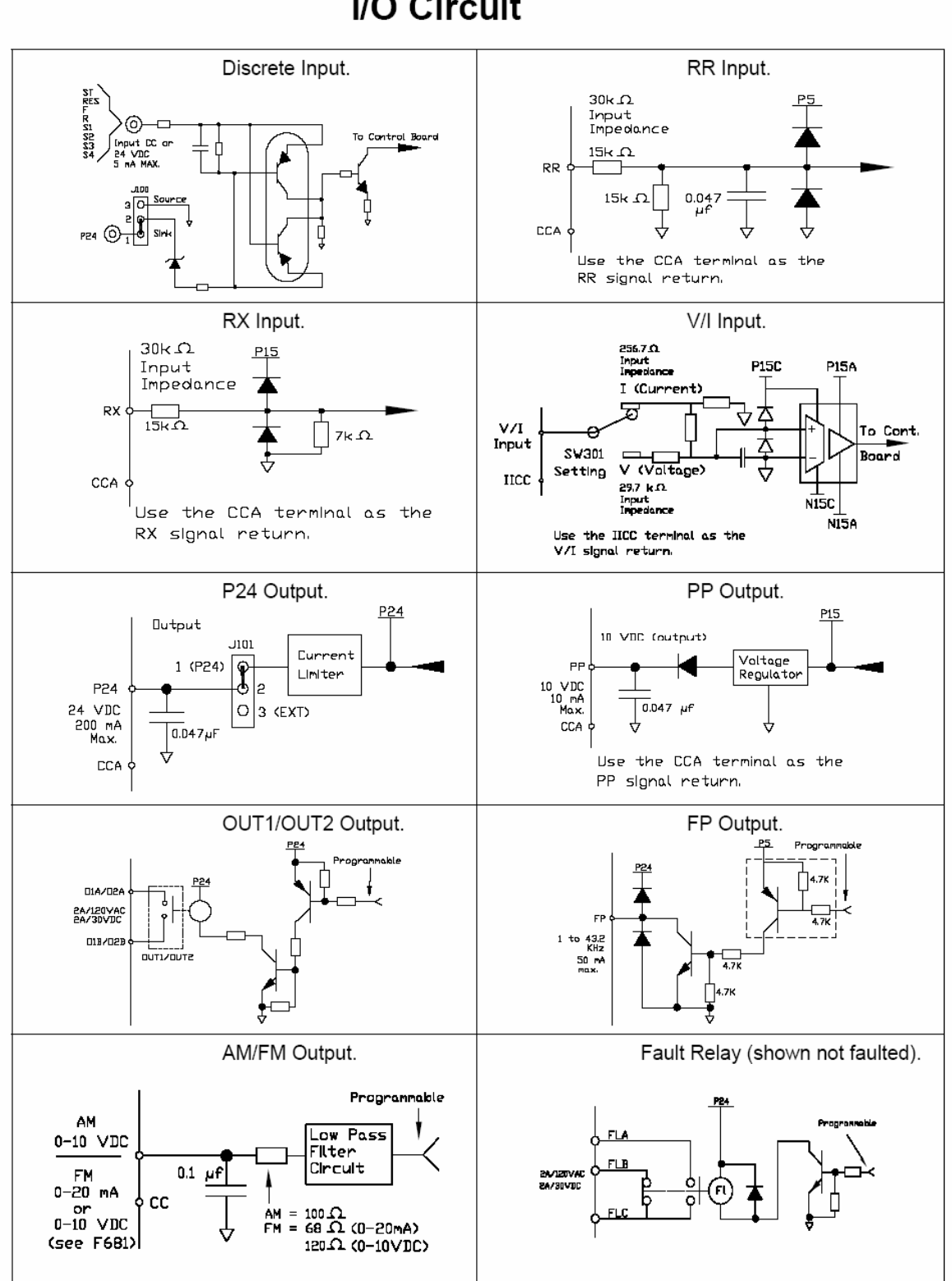

**I/O Circuit** 

### **کی پد**

کی پد موجود بر روی درايو 9Q Toshiba دارای يک نمايشگر کوچک LED و يک صفحه بزرگ LCD به همراه 5 کليد و يک دکمه چرخان شبيه پتانسيومتر می باشد .

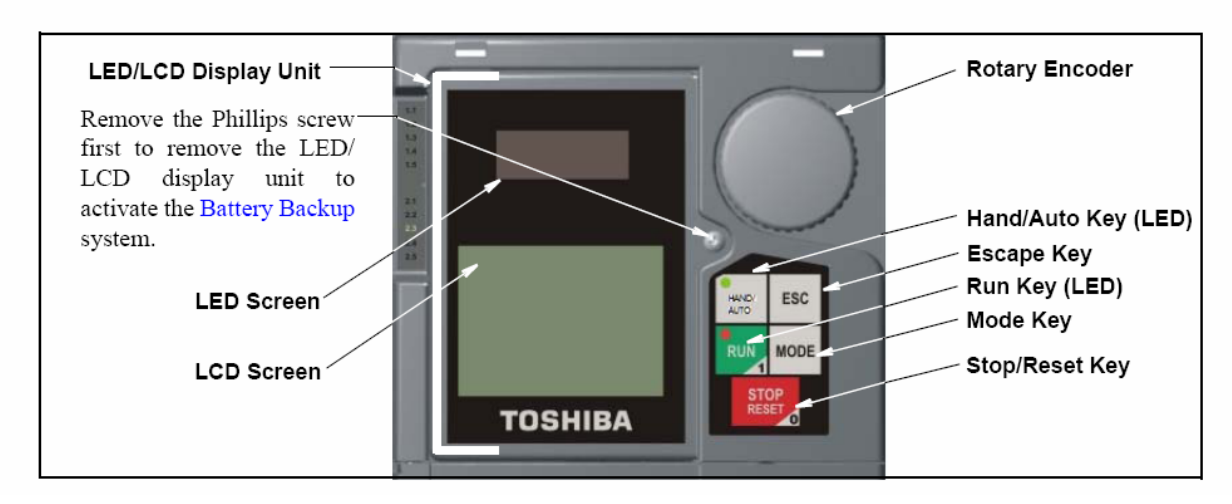

Electronic Operator Interface Features.

صفحه کوچک LED برای نمايش فرکانس درايو در حال کار و يا کد فالت يا آلارم در زمان بروز خطا در اينورتر می باشد .

بر روی صفحه بزرگ LCD می توان پارامترها را مشاهده و ويرايش نمود.

کليد RESET/STOP در زمان بروز خطا برای ری ست کردن فالت به کار گرفته می شود . يک کليد به نام Auto/Hand امکان فرمان دادن به درايو از روی کی پد يا از طريق ورودی ها و شبکه را فراهم می نمايد .

وقتی کليد Auto/Hand را فشار دهيد يک لامپ LED کوچک به نام Command Hand روشن می شود. در اين حالت اگر کليد Run را فشار دهيد موتور به حرکت در می آيد و اگر کليد Reset/STOP را فشار دهيد موتور متوقف خواهد شد . اگر کليد Auto/Hand را فشار دهيد و چراغ Command Hand خاموش شود امکان فرمان از طريق ورودی های درايو و يا شبکه به وجود می آيد .

از کليد Mode برای وارد شدن به منوی پارامترها استفاده می شود . برای حرکت بين پارامترها از کليد گردان که شبيه پتانسيومتر است استفاده کنيد .

برای ورود به پارامترها، همان کليد گردان را فشار دهيد عمل Enter را انجام می دهد . مقدار عددی داخل پارامتر را با چرخاندن کليد گردان کم يا زياد کنيد . برای save کردن مقدار جديد هم بايد کليد گردان را فشار دهيد .

از کليد Esc برای انصراف از تغييرات و برای بازگشت استفاده کنيد.

### **بازگشت به تنظيمات کارخانه**

با استفاده از پارامتر 007F می توان تنظيمات موجود بر روی درايو را به تنظيمات کارخانه ای تغيير داد .

در حالت عادی ، مقدار اين پارامتر، صفر است . می توانيد اعدادی بين 1 تا 12 را بر اساس جدول زير ، به پارامتر 007F بدهيد .

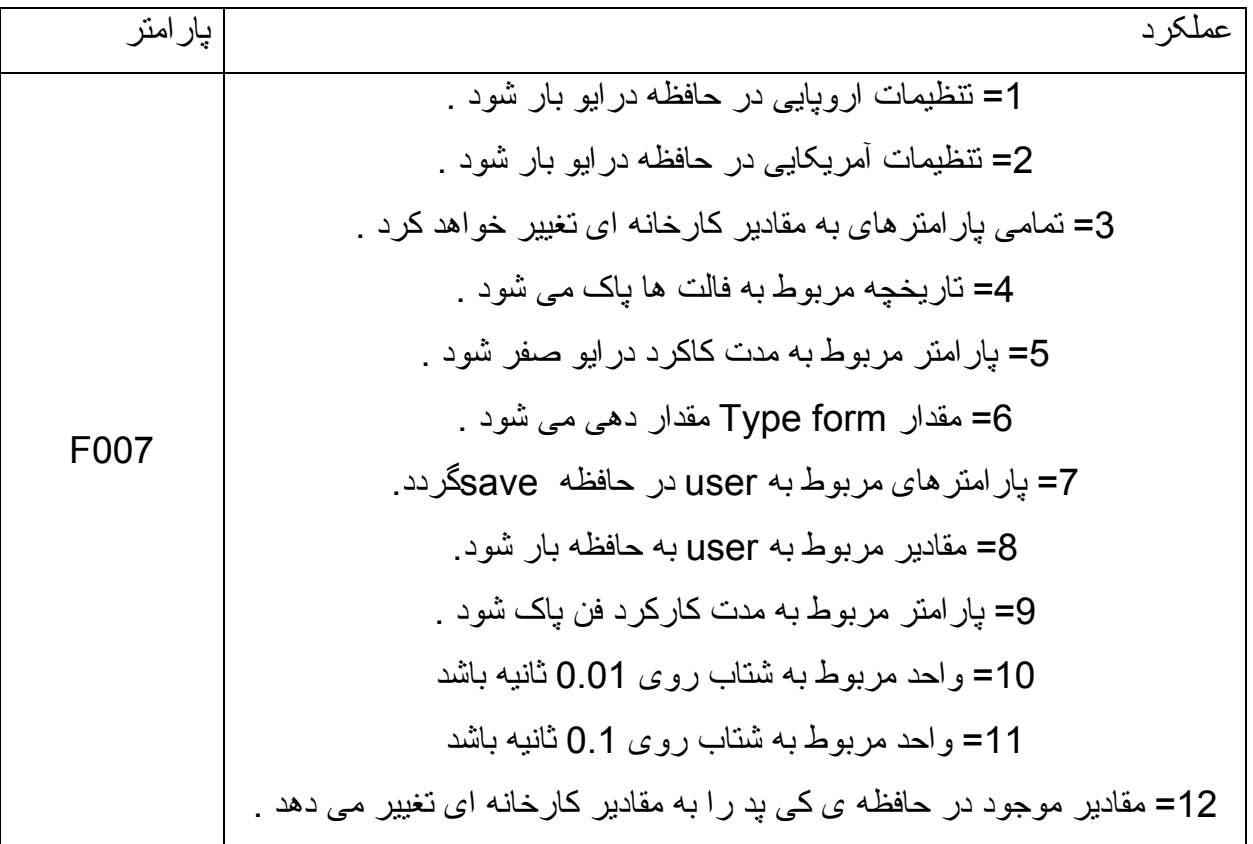

**مرجع فرمان درايو** 

فرمان های حرکت و توقف و جهت چرخش موتور را می توان از روی کی پد يا از طريق ترمينال های ورودی درايو و يا از طريق ارتباطات سريال و شبکه به درايو داد .

پارامتر 003F تعيين می کند که اين فرمان از چه طريقی به درايو داده می شود .

جدول زير ، پنج روش مختلف را مختصراً توضيح می دهد .

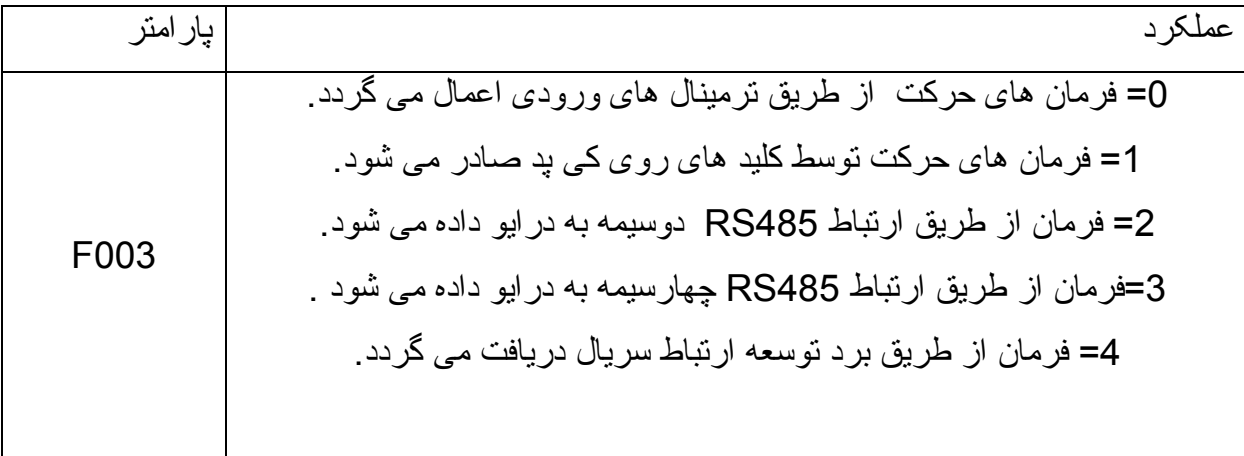

در حالت پيش فرض ، مرجع فرمان درايو، از طريق ترمينال های ورودی F و R می باشد. اما اگر يکی از ورودی های ديجيتال را بر روی سرعت override تنظيم کنيد مرجع فرمان ، در زمانی که ورودی override فعال می گردد نامعتبر خواهد شد و فقط override معتبر است .

هم چنين با استفاده از پارامتر 106F می توان برای برخی ازورودی ها ، ايجاد اولويت نمود .

## **مرجع تعيين سرعت 1**

پارامتر 004F مرجع تعيين سرعت را مشخص می کند . در حالت پيش فرض، ورودی آنالوگ RR، سرعت را تعيين خواهد نمود . اين ورودي ، ولتاژي بين صفر تا 10+ ولت را دريافت مي كند و بر اساس اين ولتاژ ، سرعت موتور ، کنترل می شود. جدول زير ، ساير تنظيمات اين پارامتر را نشان م*ی دهد* .

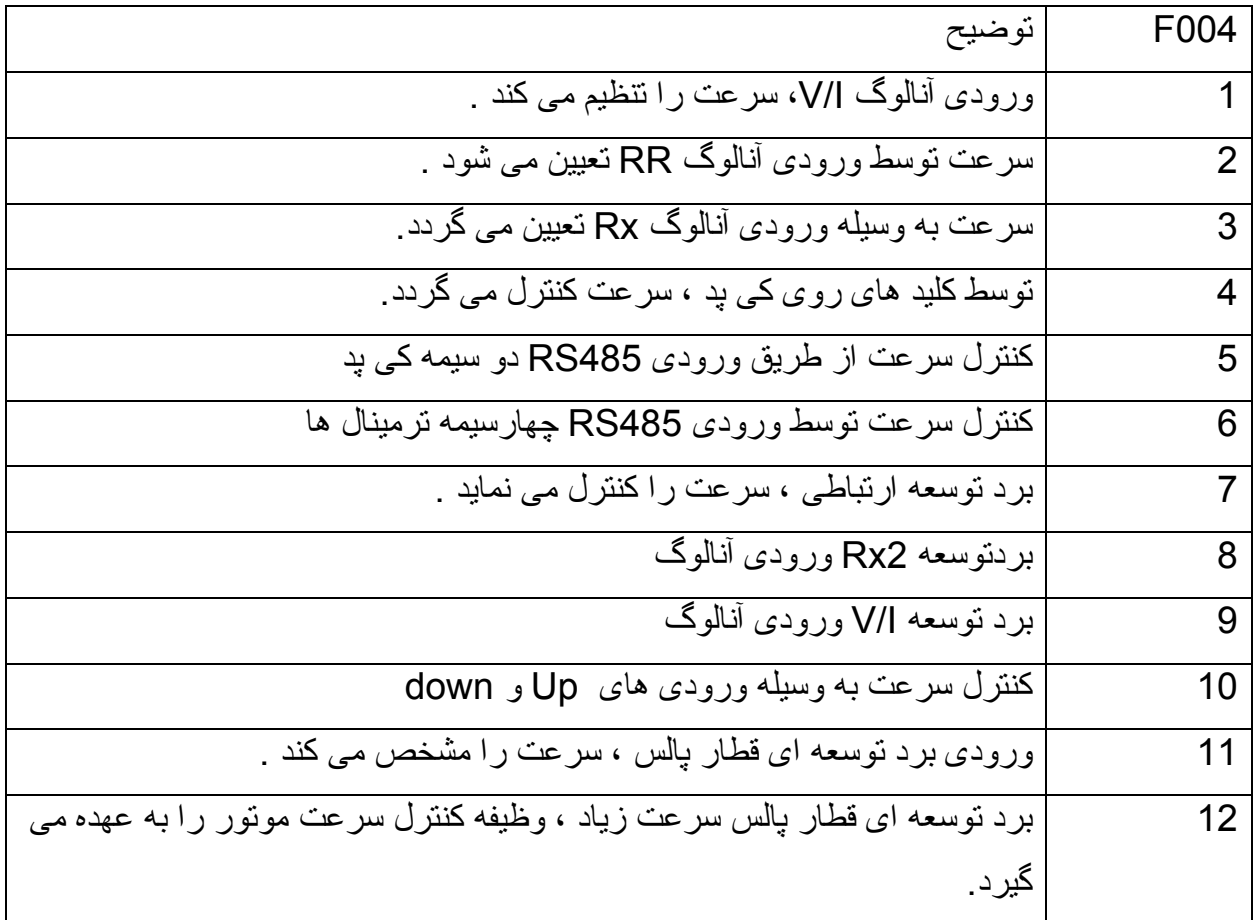

## **پارامترهای اوليه درايو**

جدول زير تعدادی از پارامترهای اوليه و اساسی درايو 9Q را نشان می دهد.

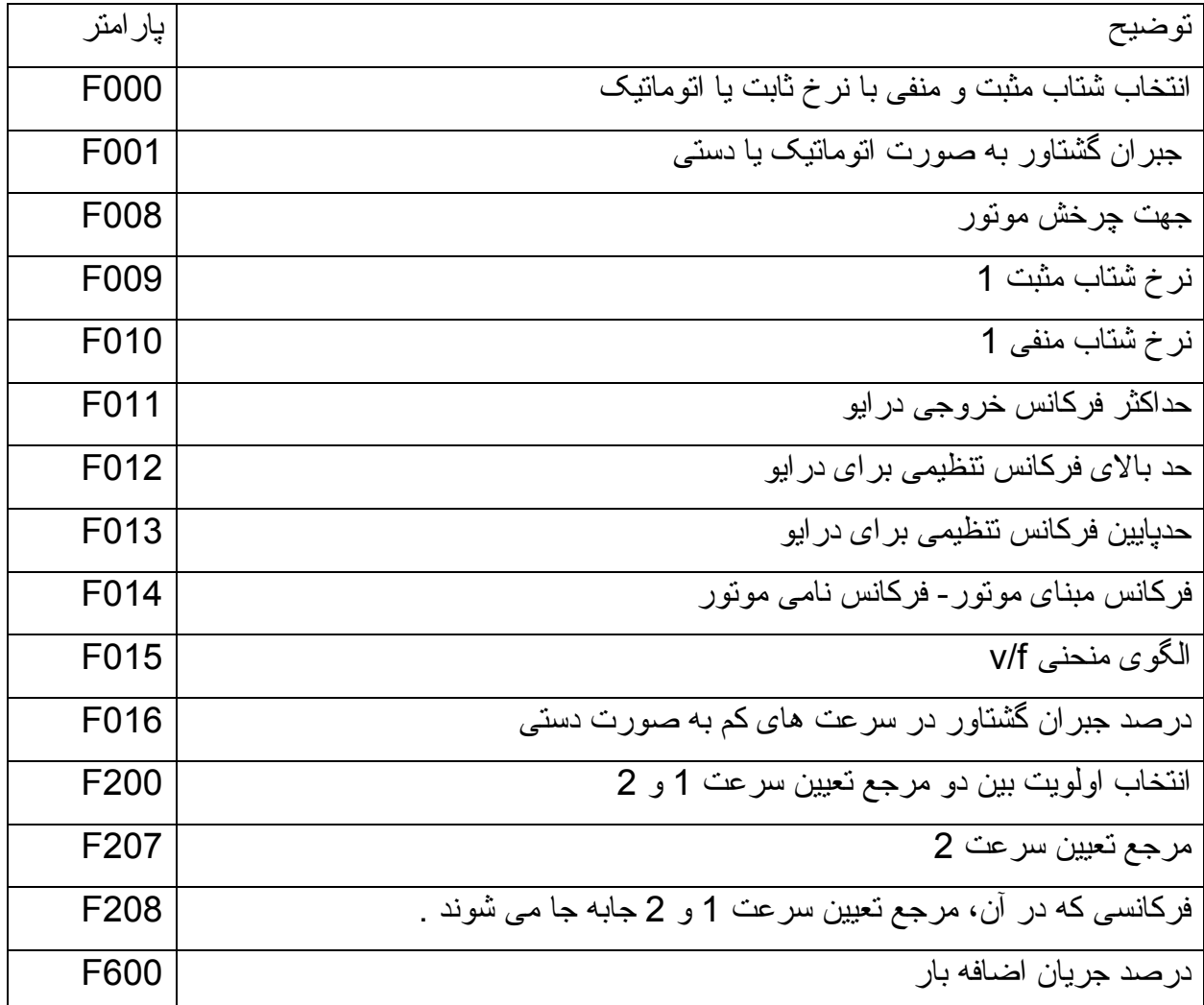

#### **پارامترهای ترمينال های ورودی و خروجی**

جدول زير نيز شامل پارامترهايی است که ورودی ها و خروجی های درايو 9Q را تنظيم و پيکر بندی می نمايد .

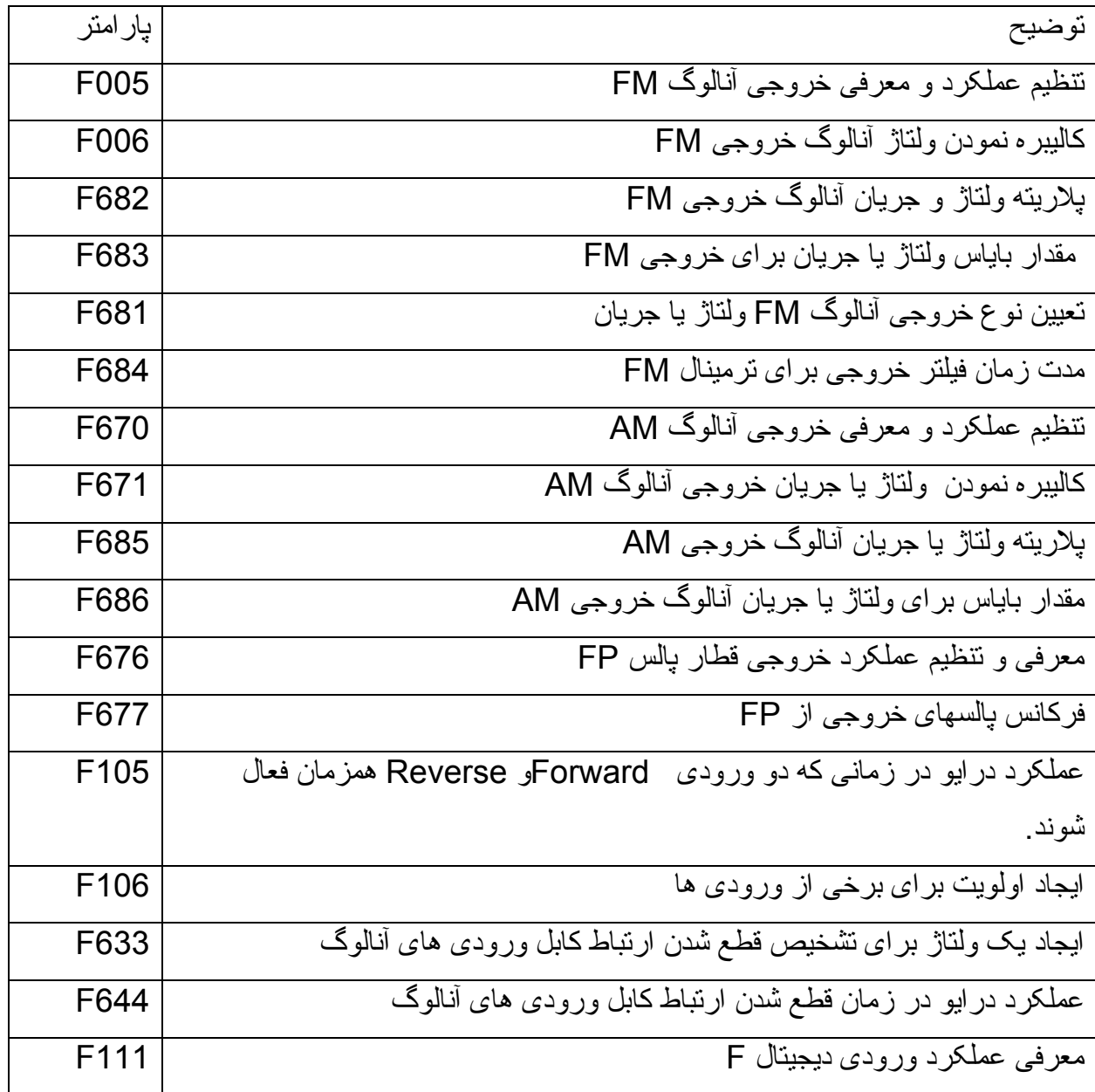

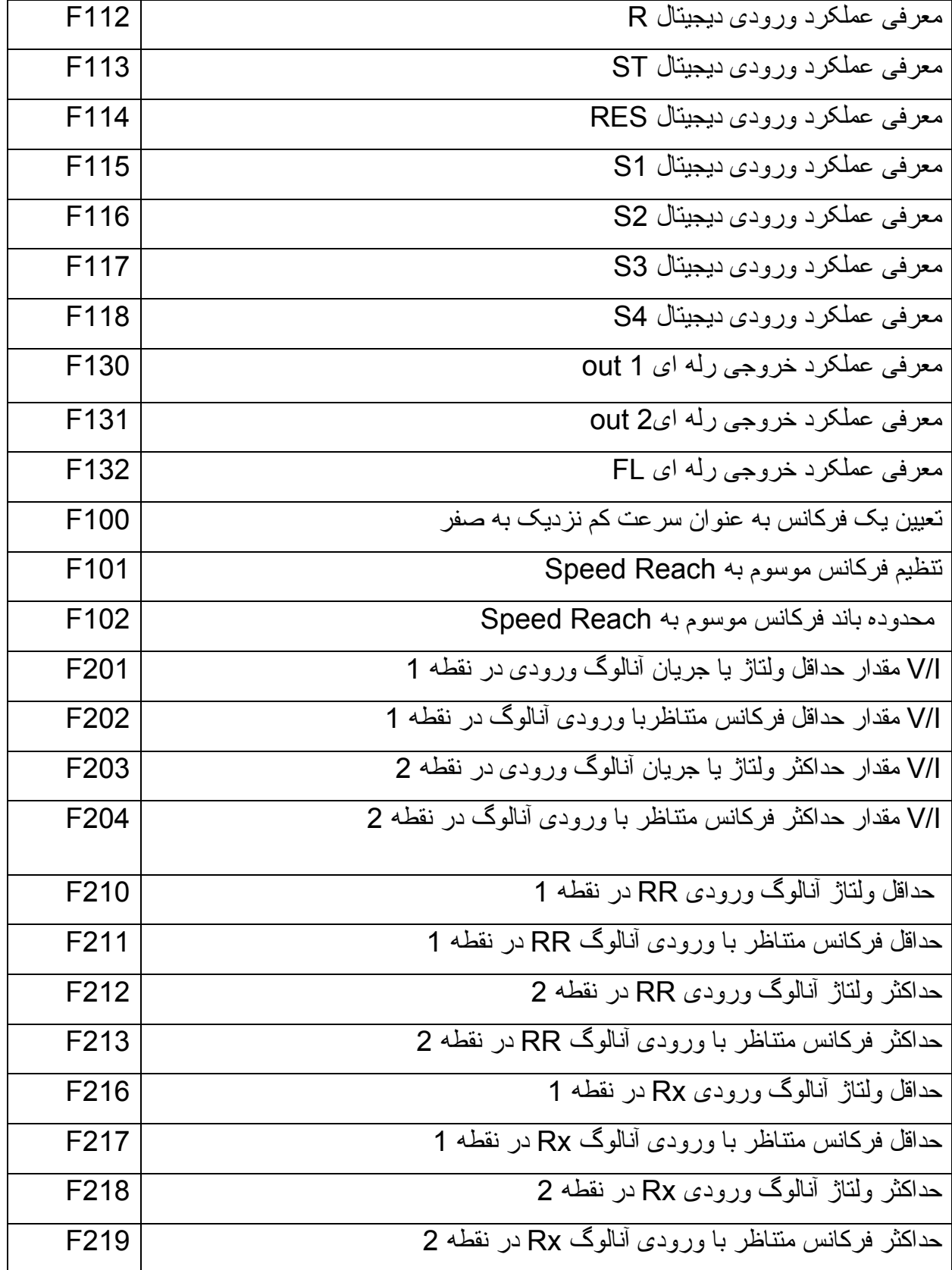

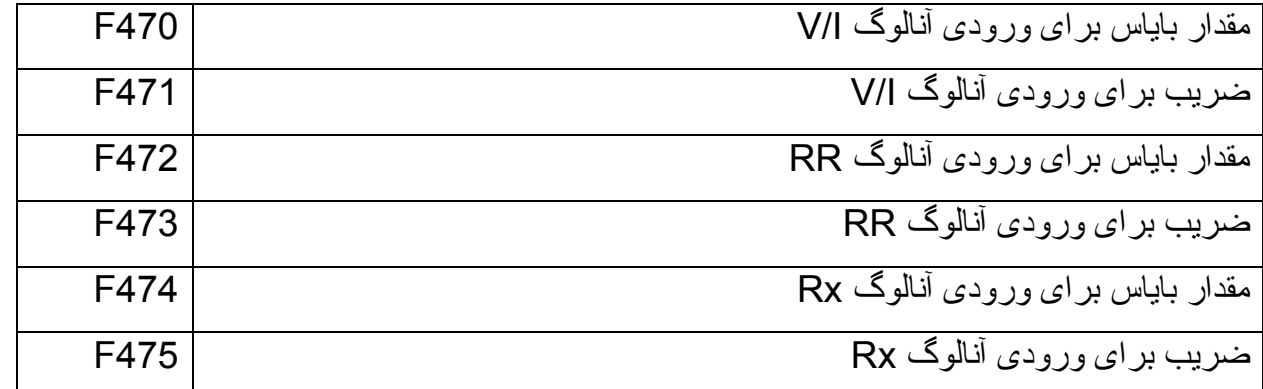

## **پارامترهای حفاظت درايو و موتور**

جدول زير ، شامل تعدادی از پارامترها برای حفاظت درايو و موتور می باشد .

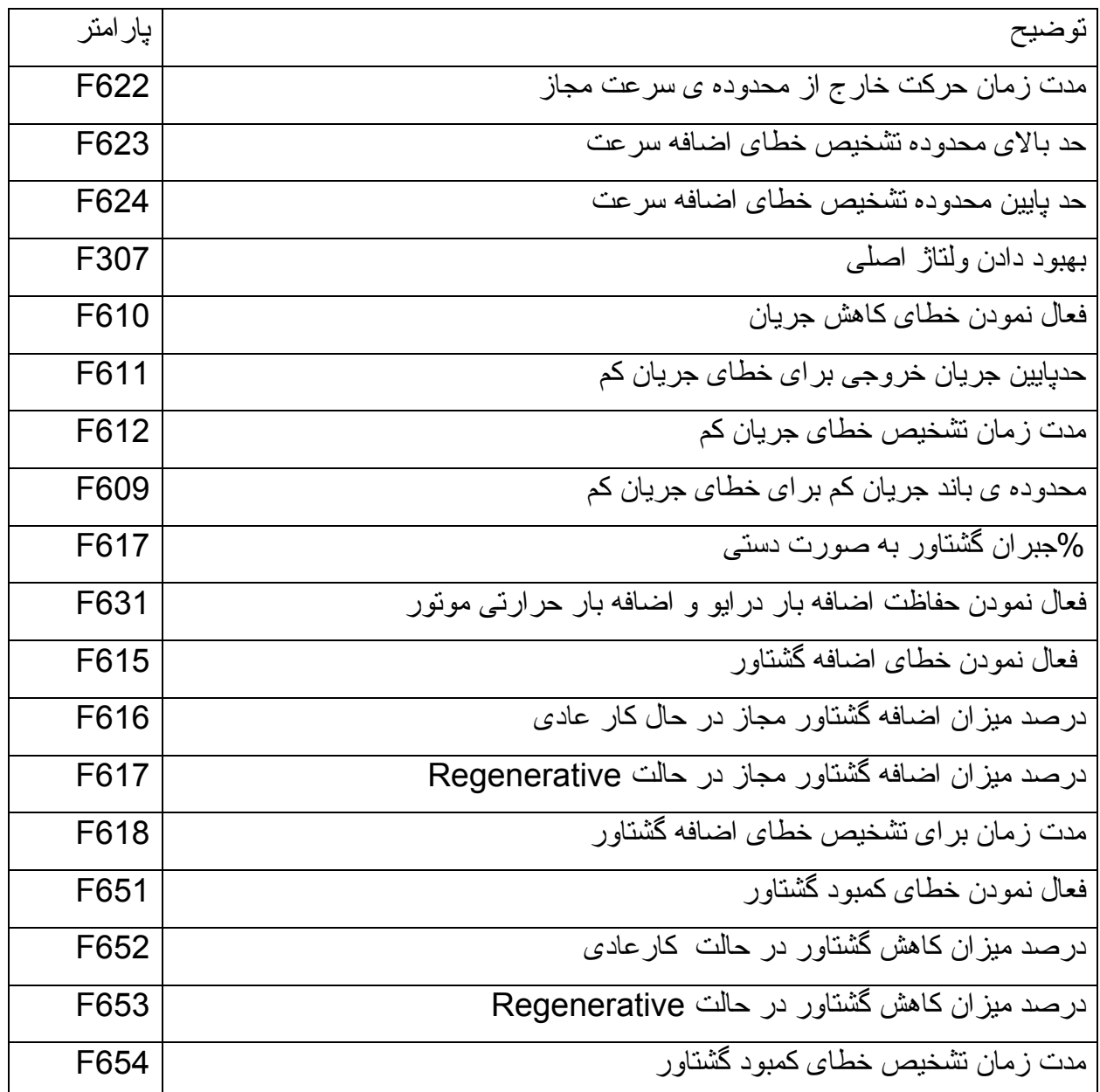

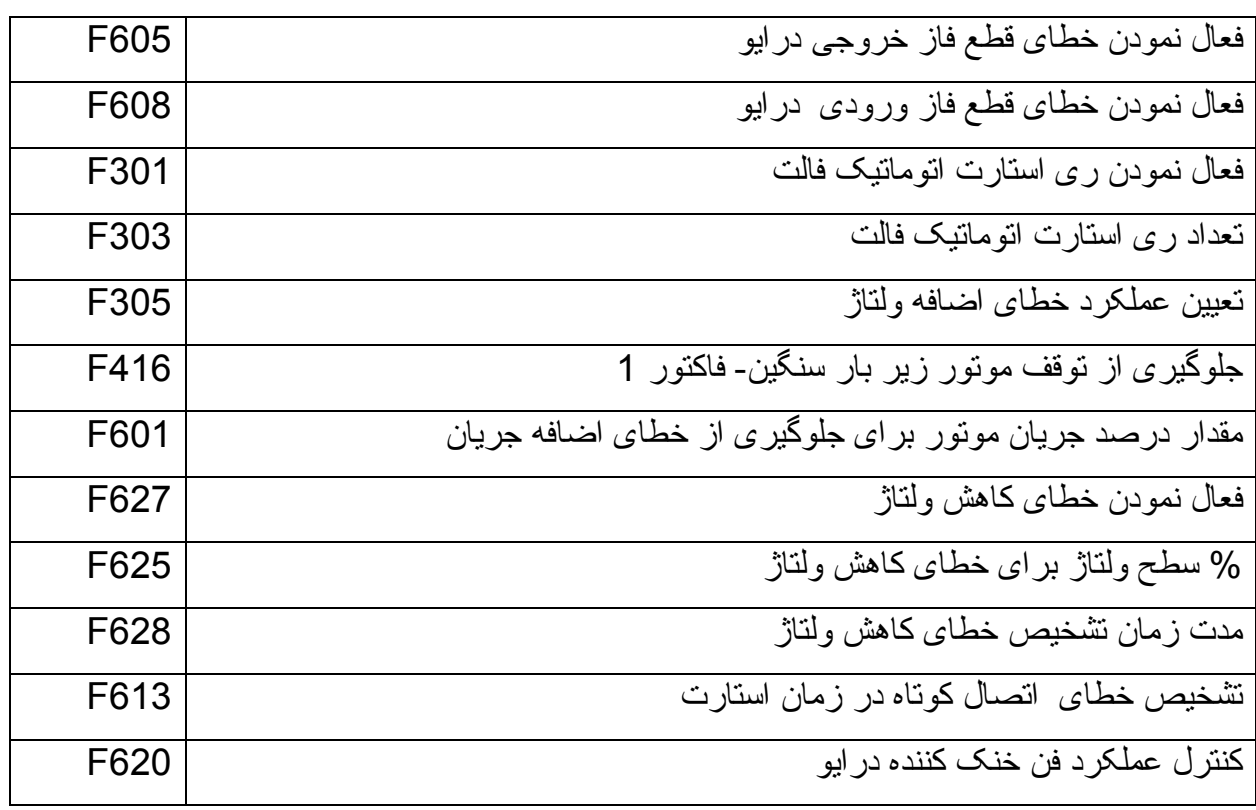

#### **پارامترهای مرتبط با سرعت**

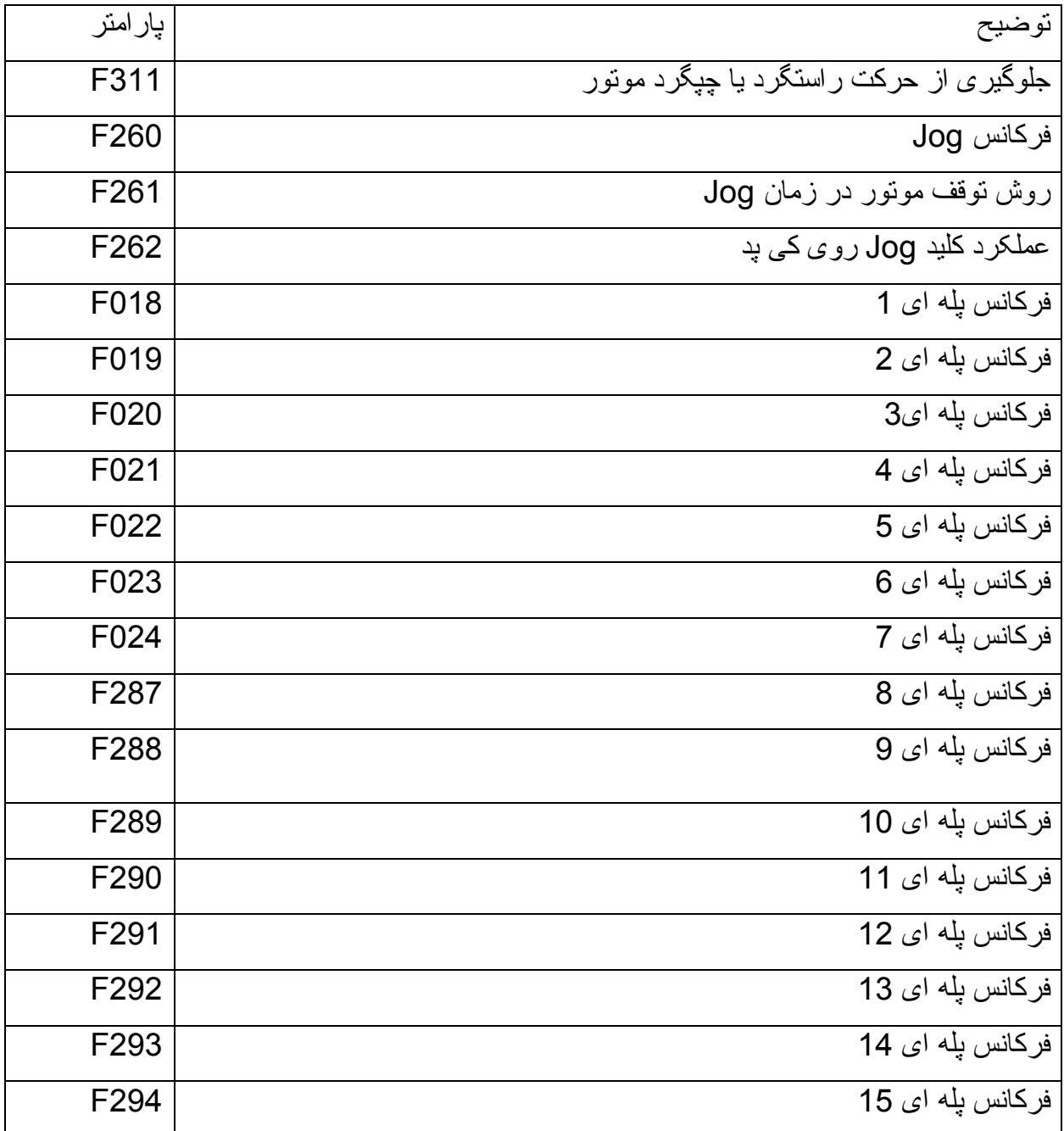

**پارامترهای خاص** 

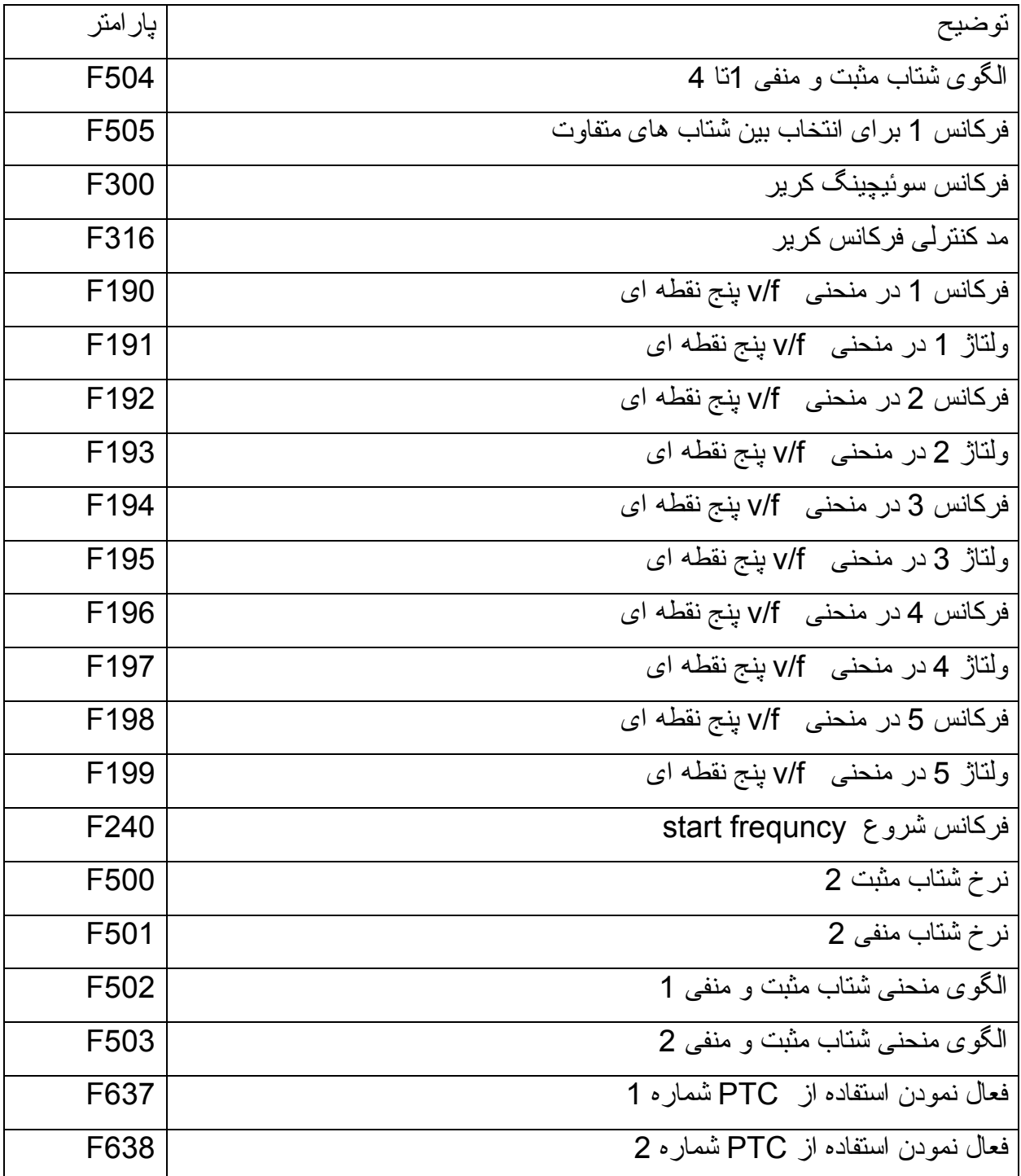

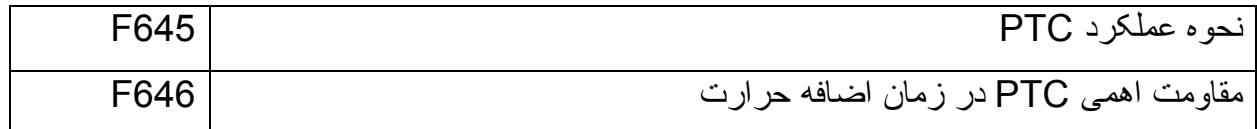

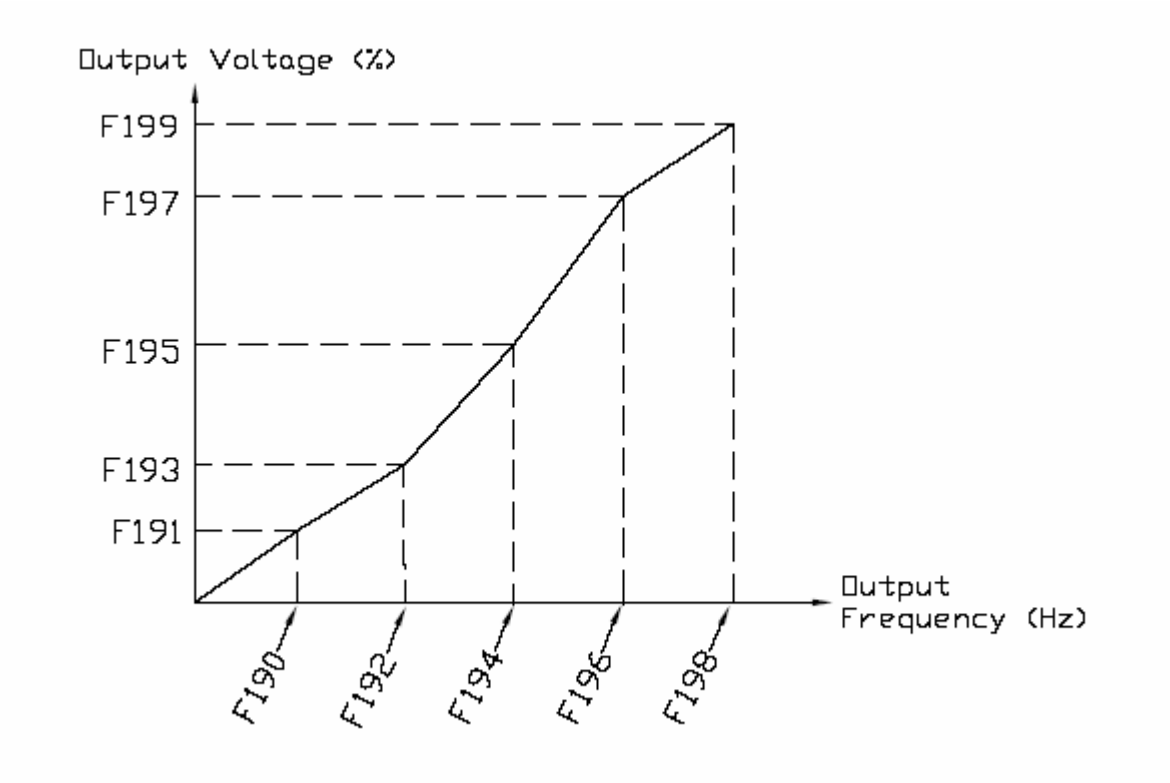

**پارامترهای موتور** 

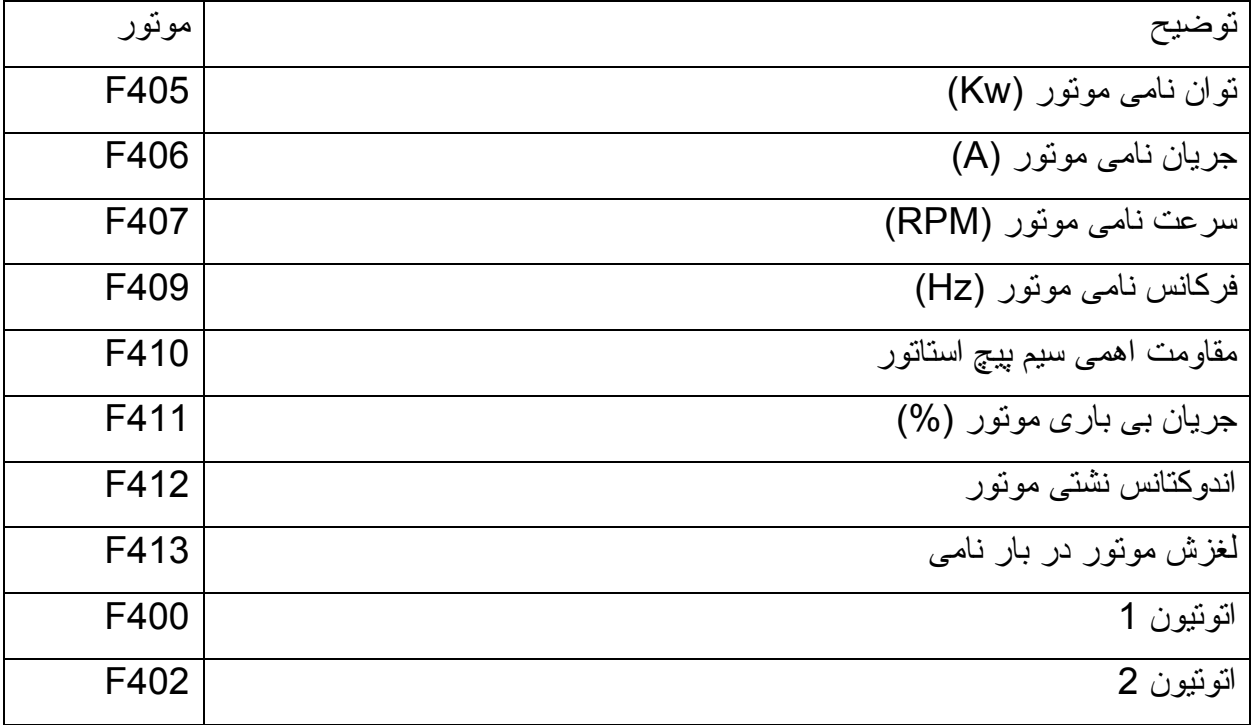

## **پارامترهای PID**

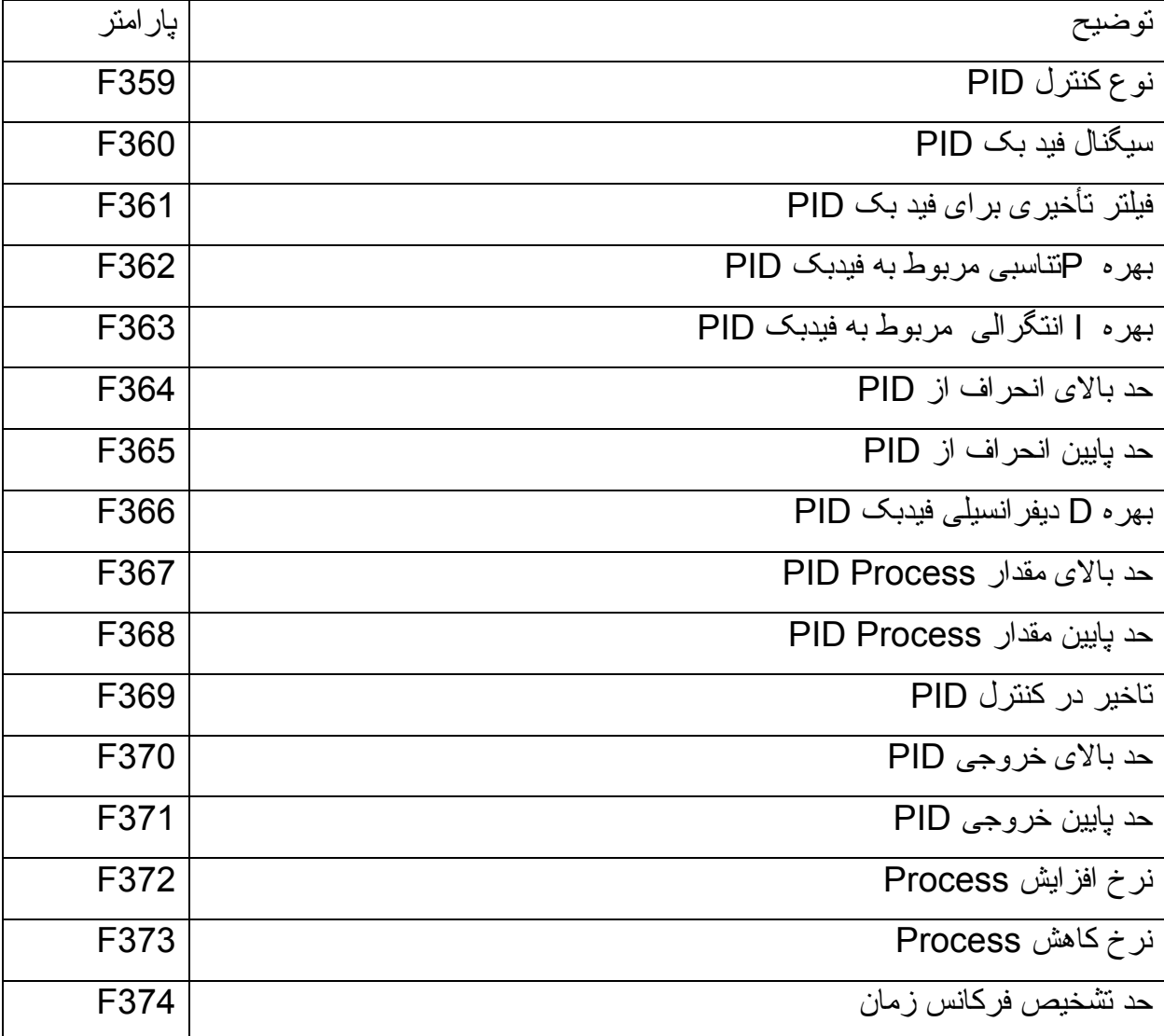

## H<sub>9</sub>

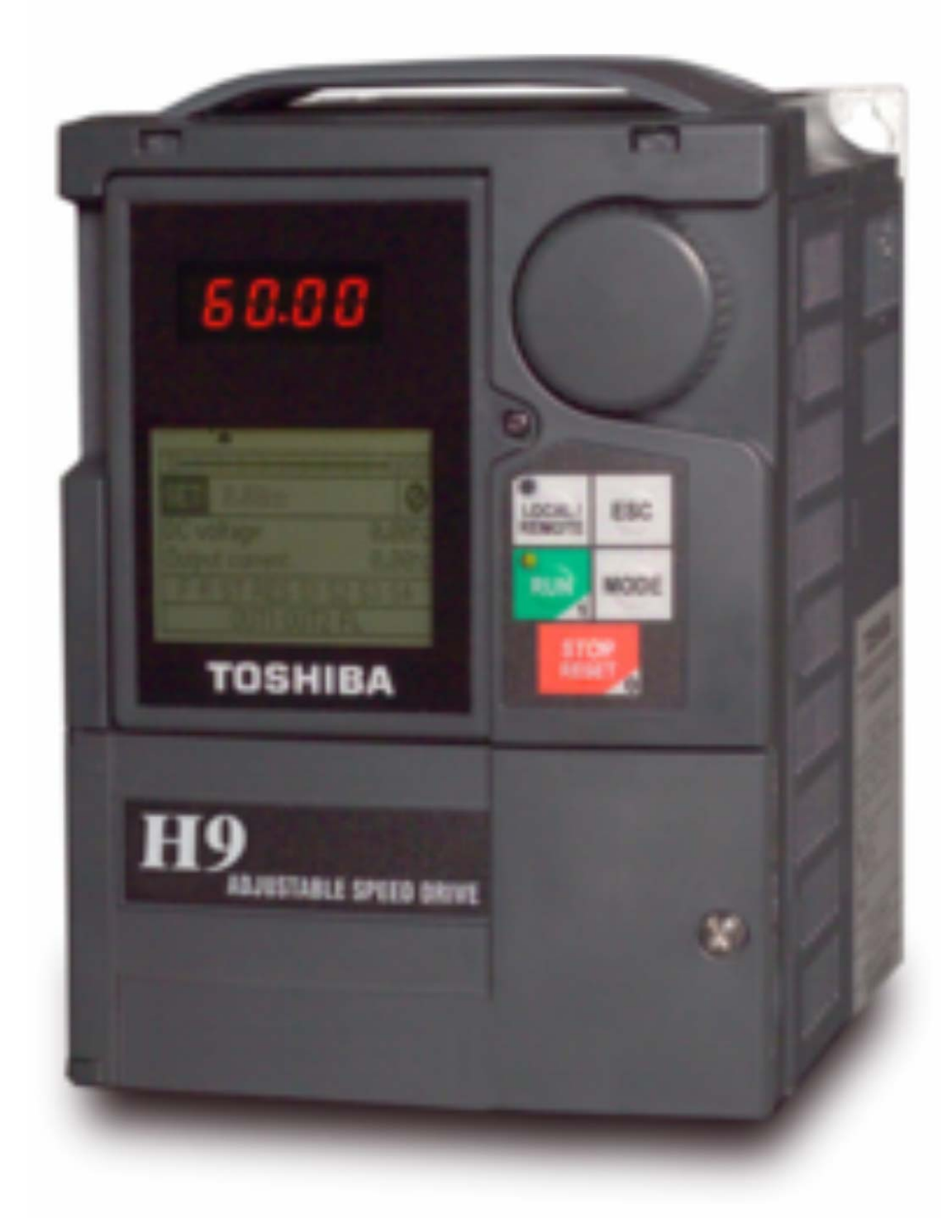

## **VFNC1S**

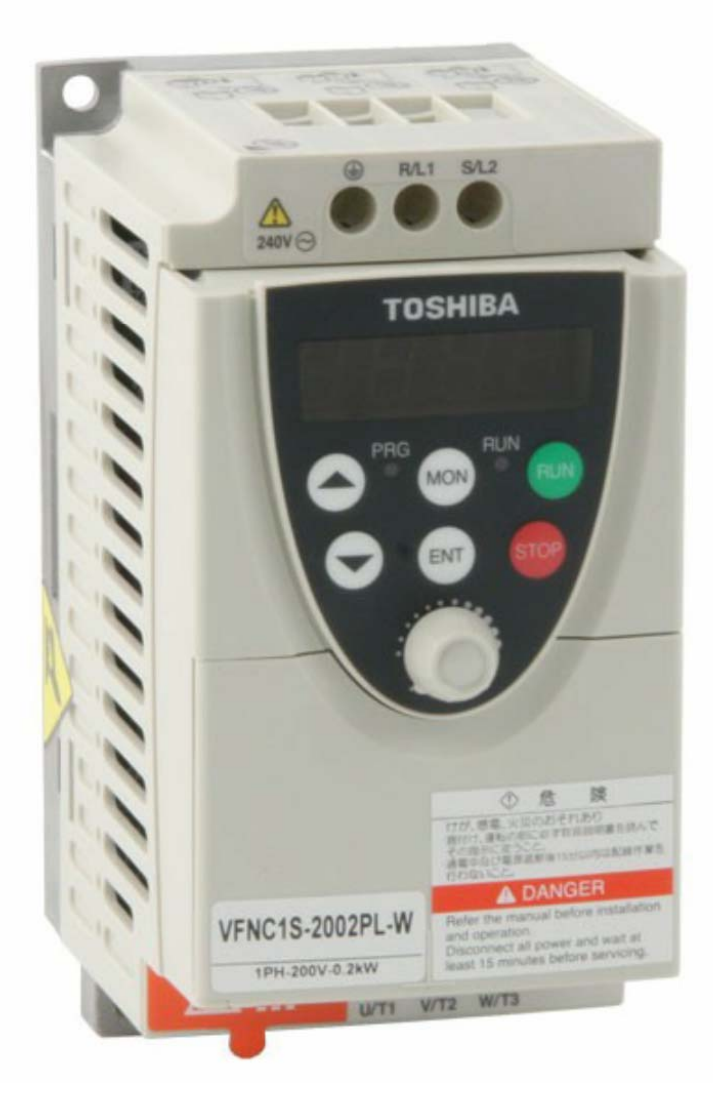

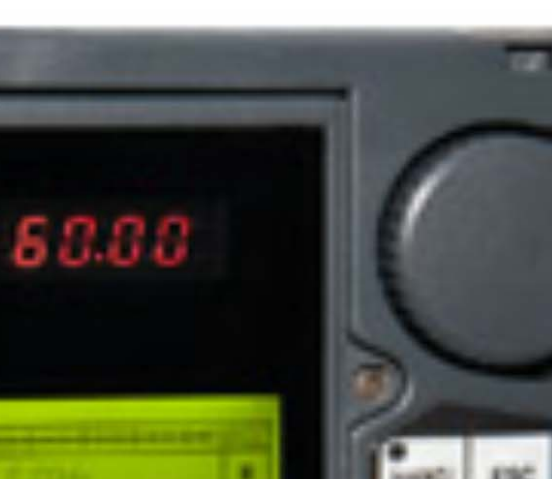

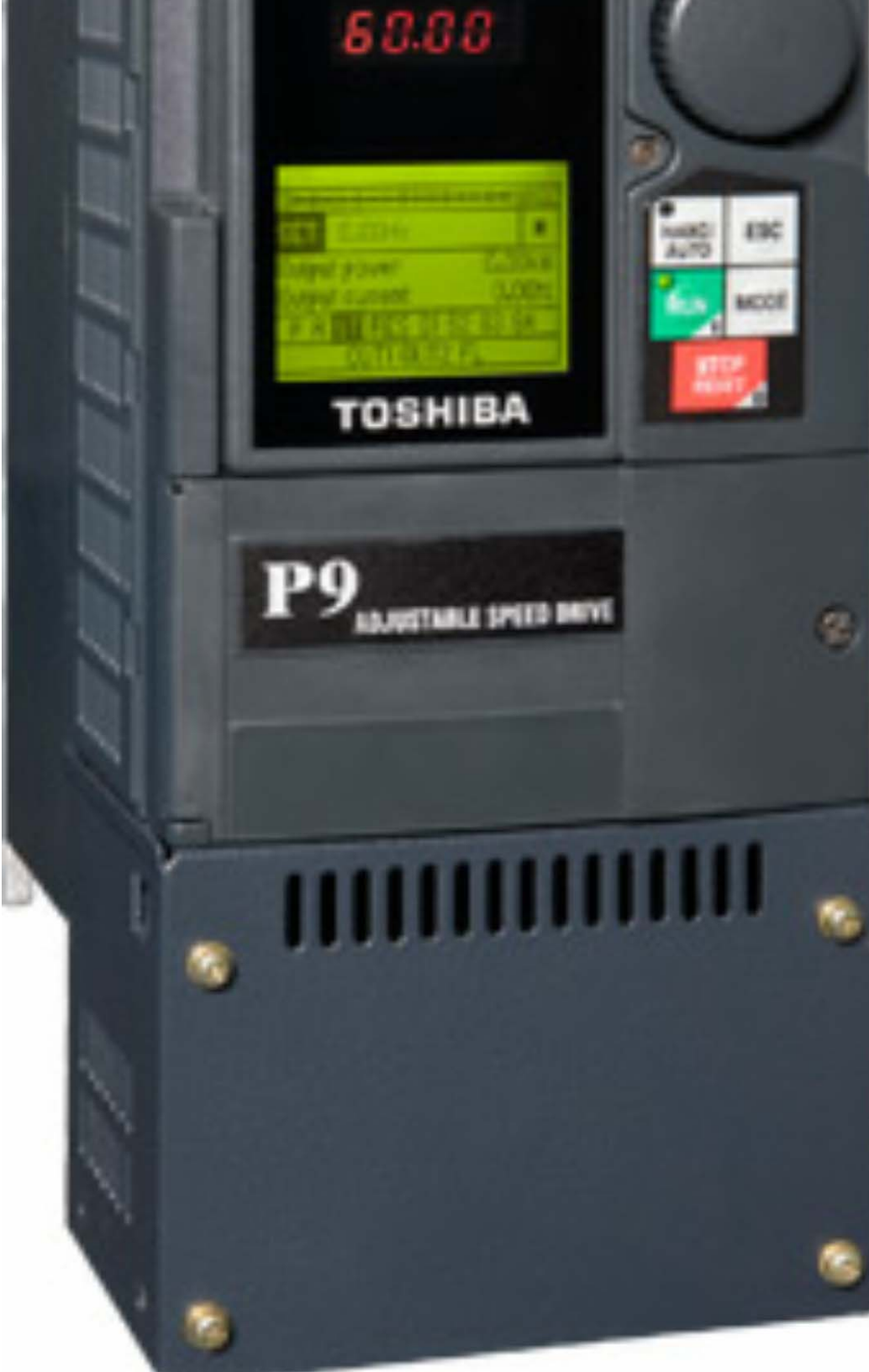

#### VF-nC3

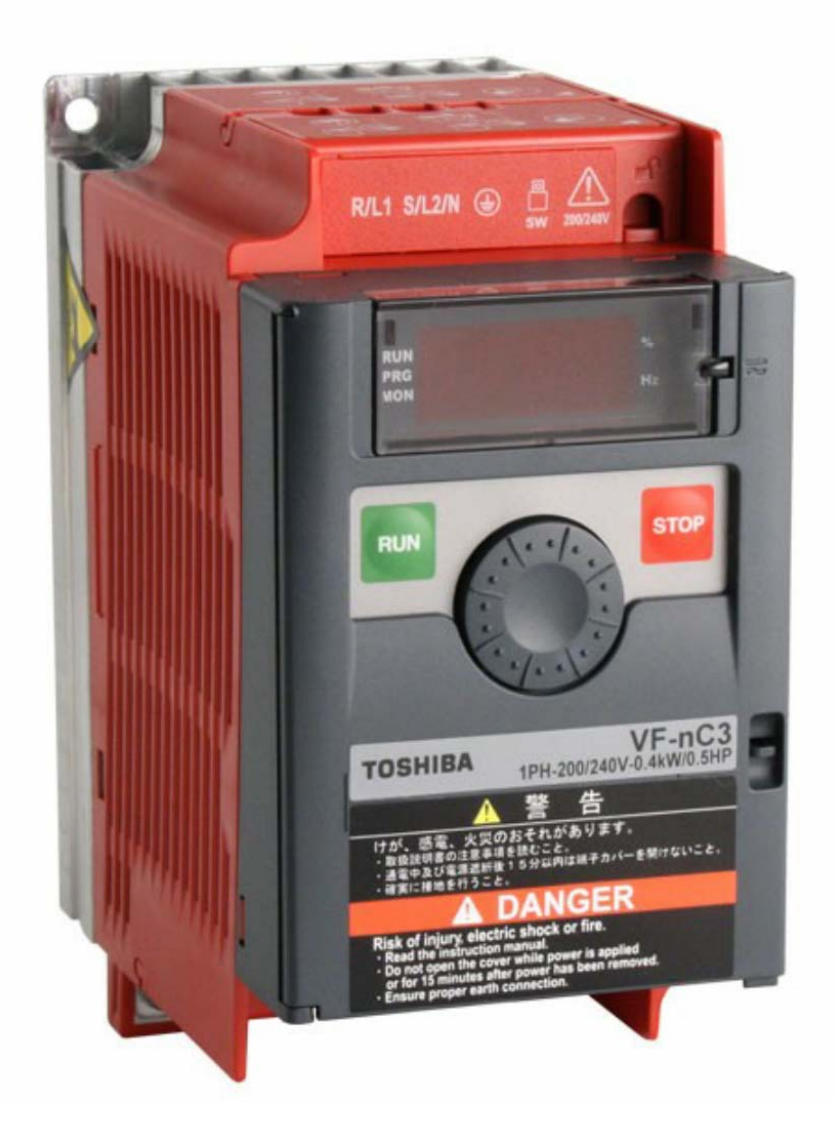

Toshiba Q9

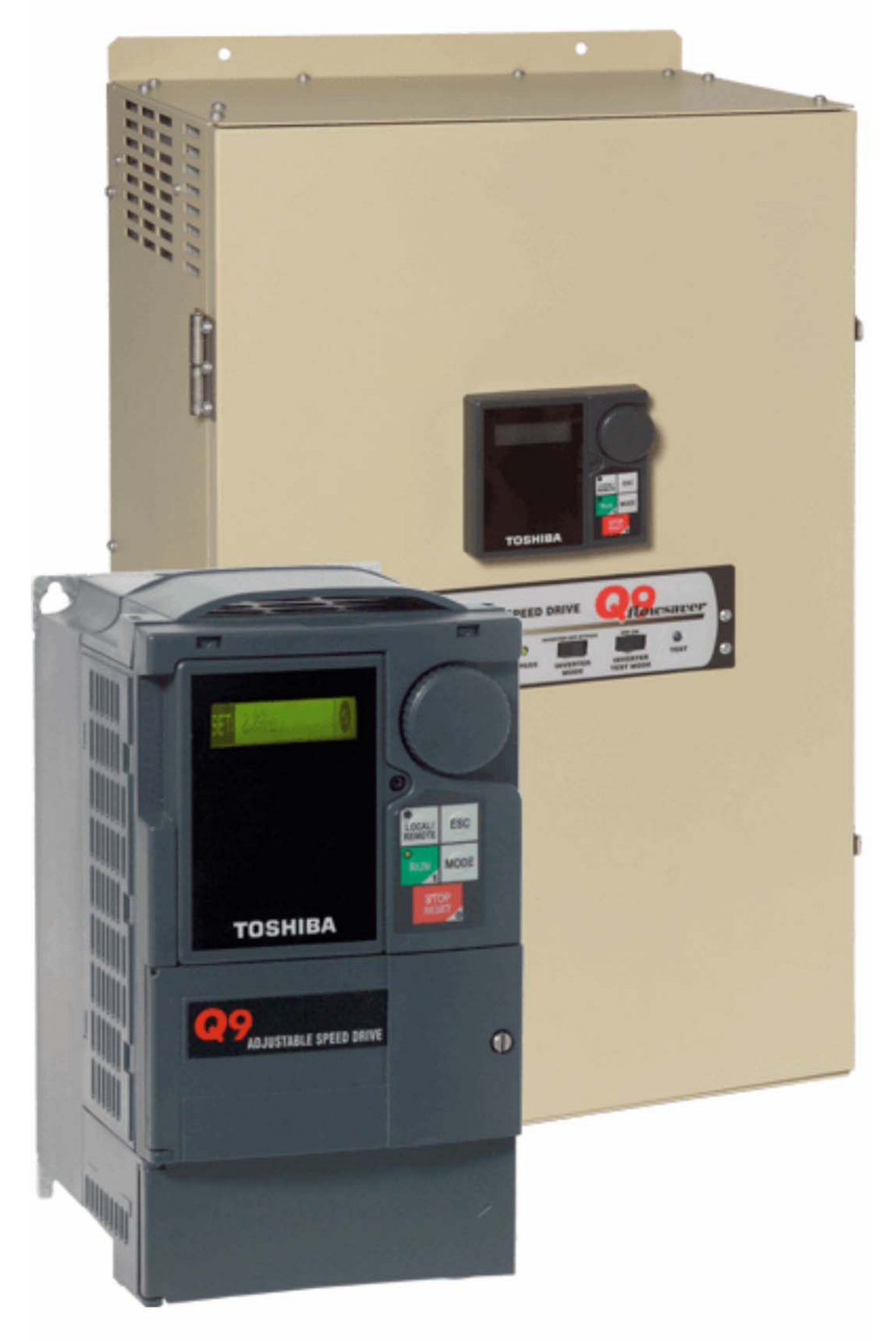

#### Toshiba H7

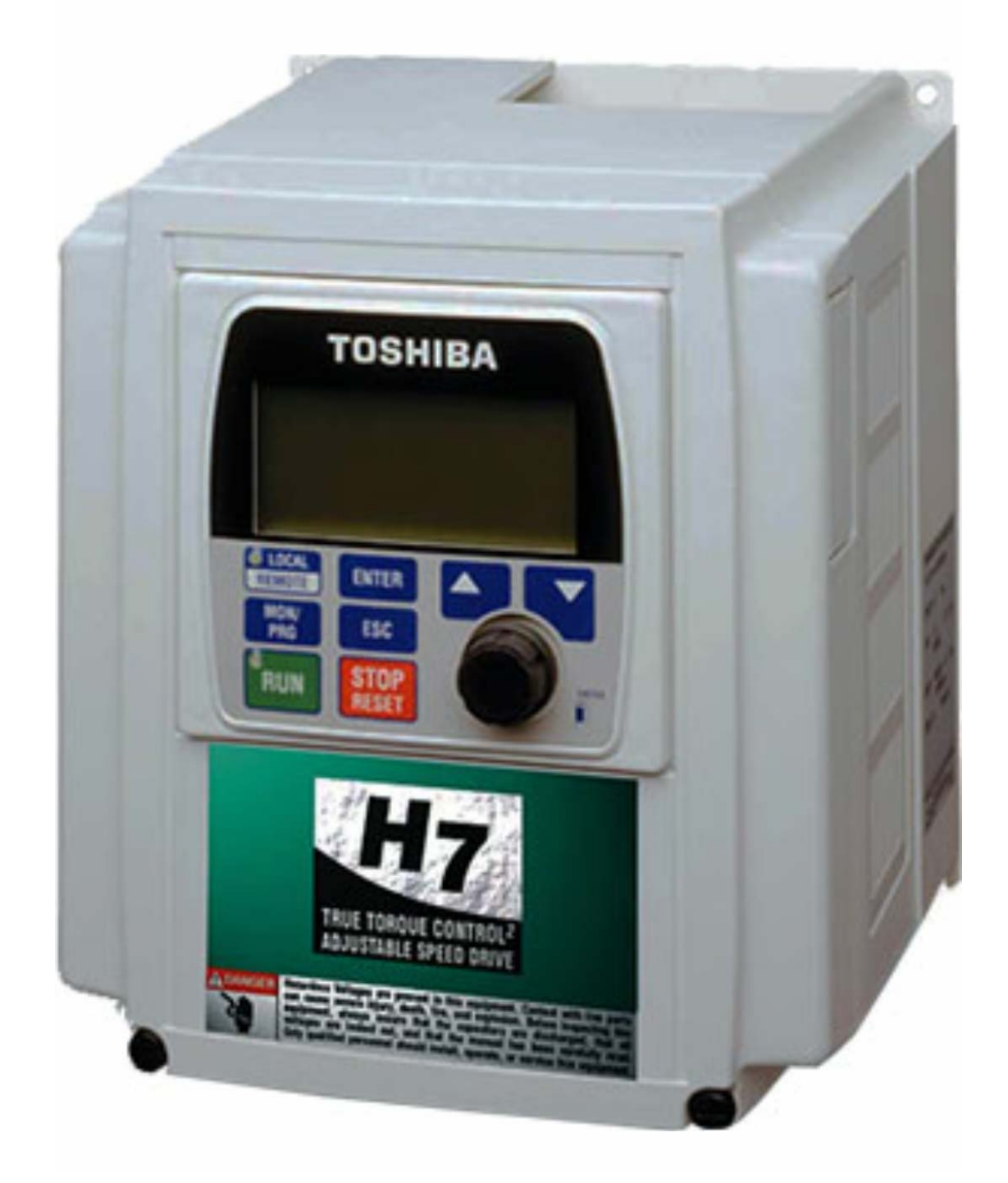

#### **VF-S15**

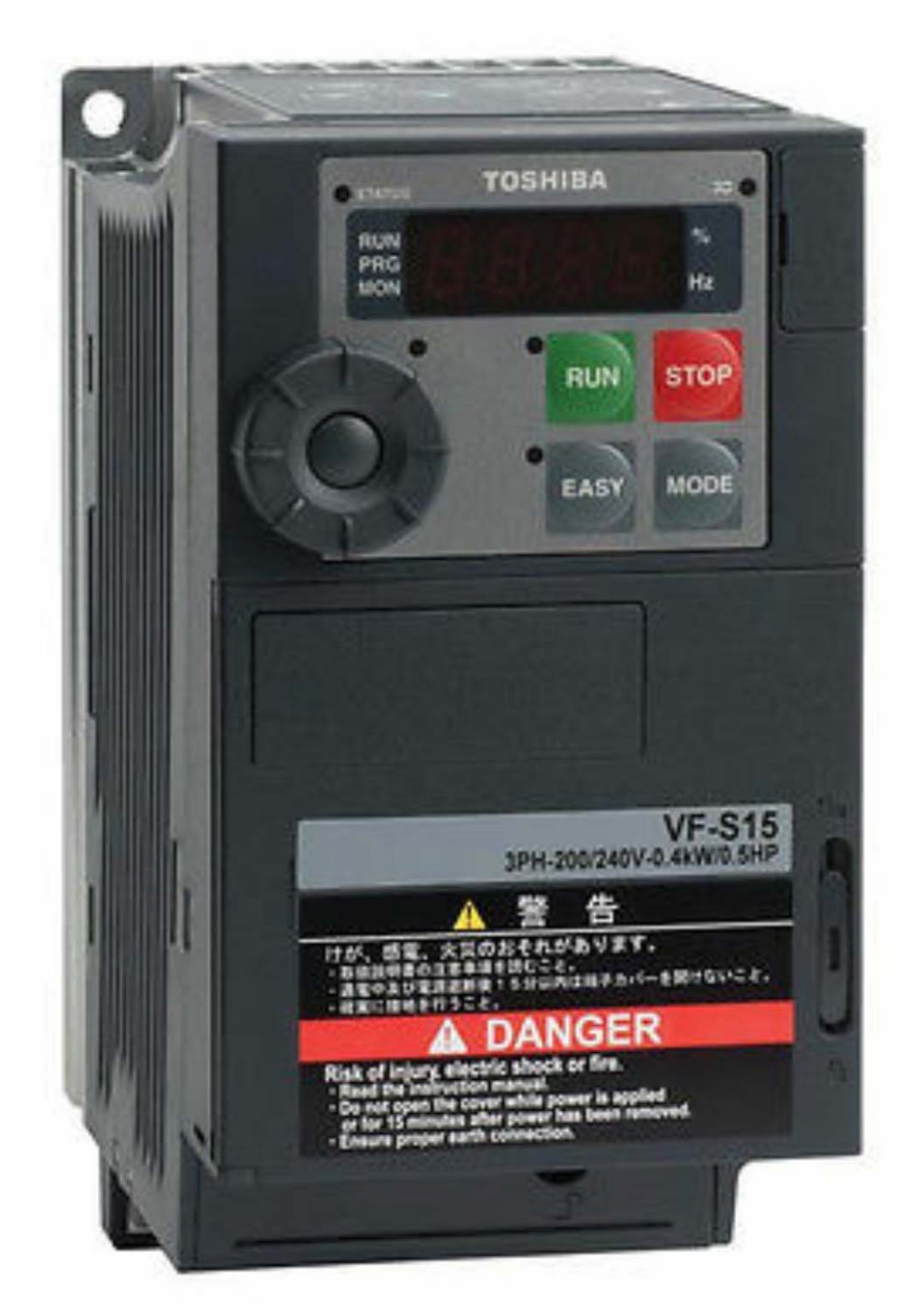

VF-AS1

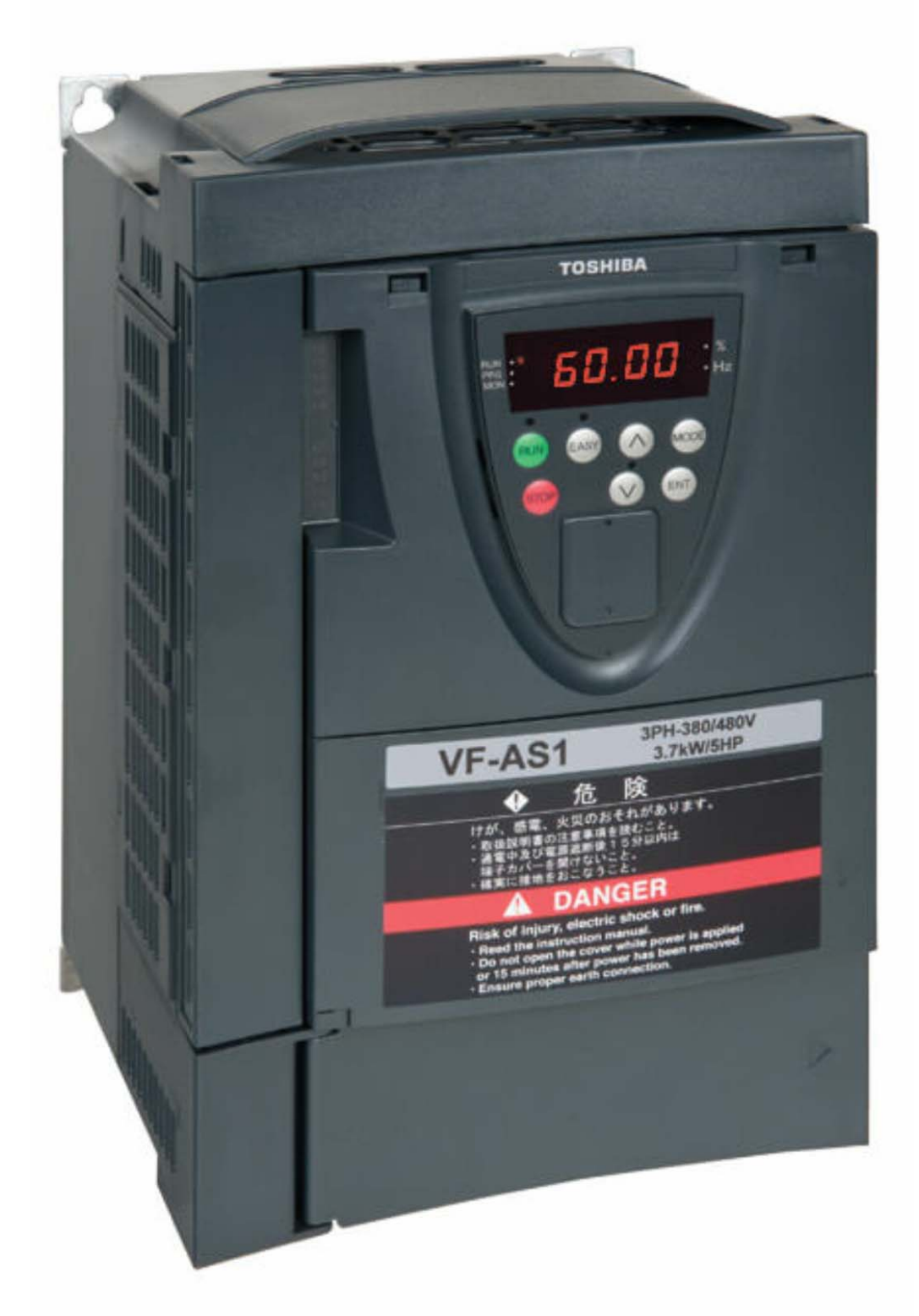

#### Toshiba G7

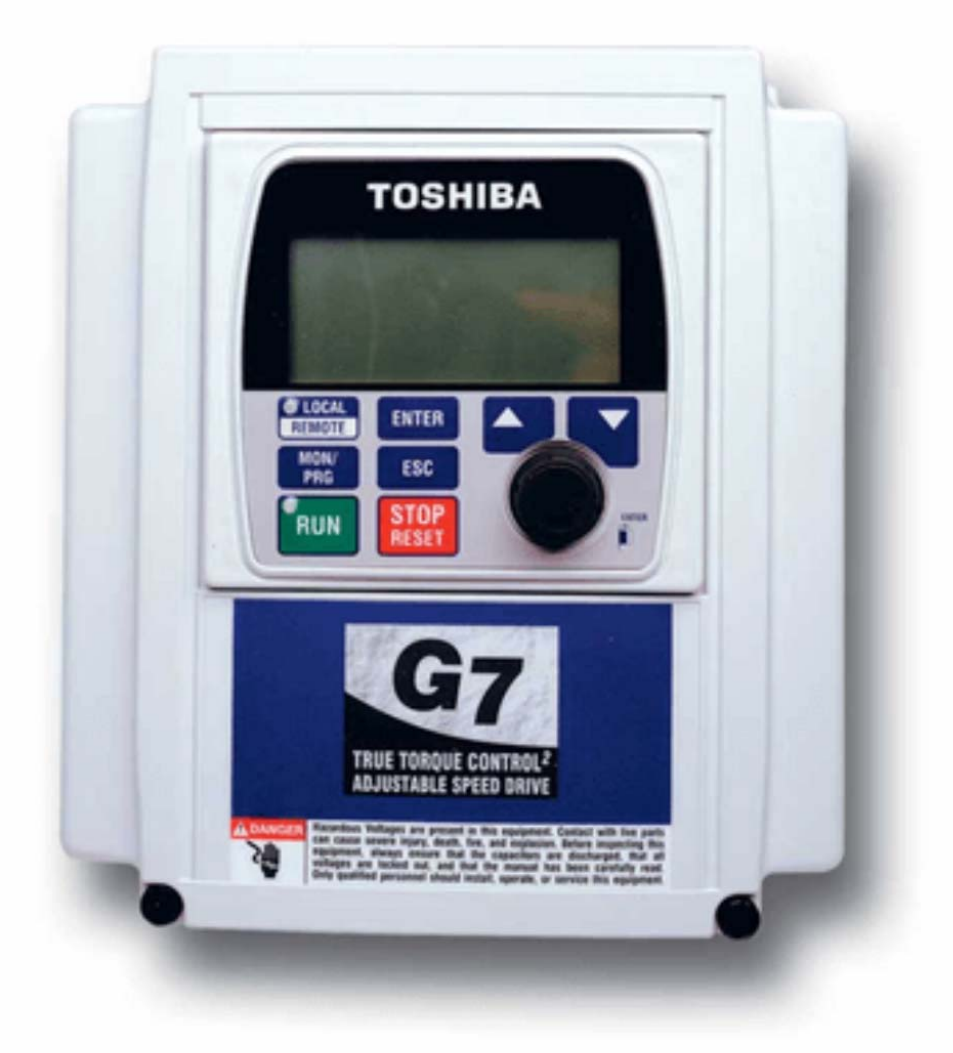

#### **VF-S11**

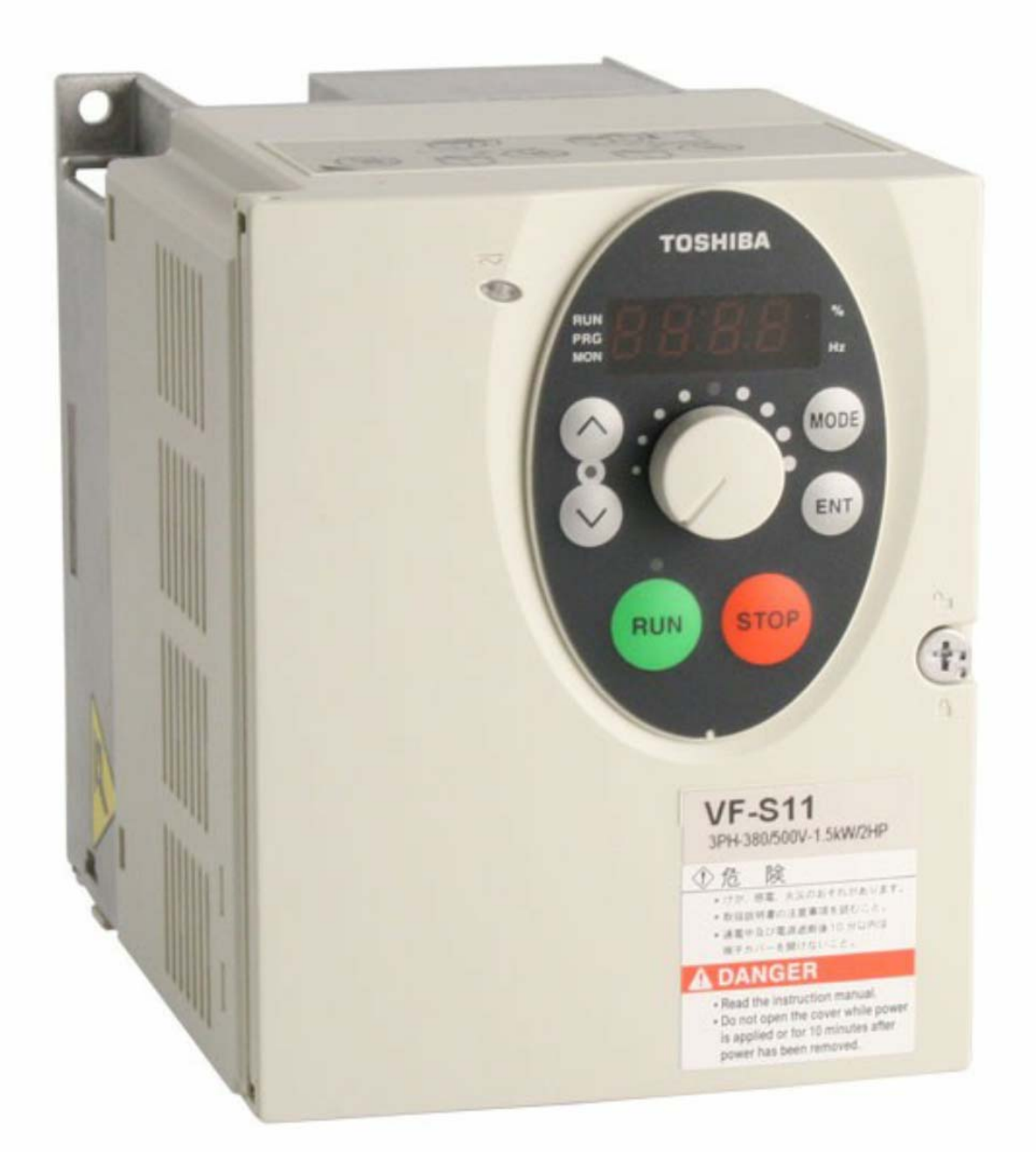

**راهنمای فارسی درايوهای مختلف در آدرس :** 

#### **Farsidrive.blogfa.com**

#### **تعميرات انواع درايو و اينورتر در اصفهان**

**قبول سفارش تعمير از سراسر ايران**

**مهندس محمديان**

**09132211861**